**EDAN35 HIGH PERFORMANCE COMPUTER GRAPHICS** 

#### Shadows and Deferred Shading

Michael Doggett Department of Computer Science Lund university

#### Shadows

- An important visual cue in images
- Indicates an important spatial relationship between objects
- Easy to do in ray tracing, harder in rasterization pipelines

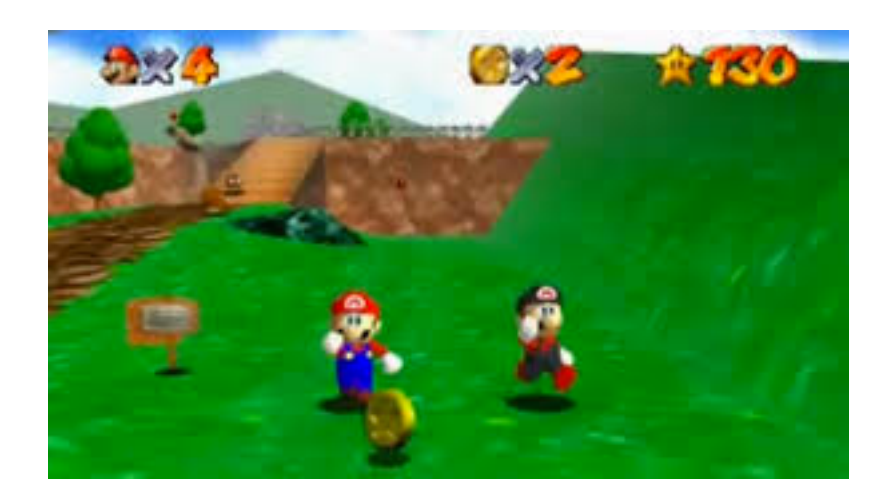

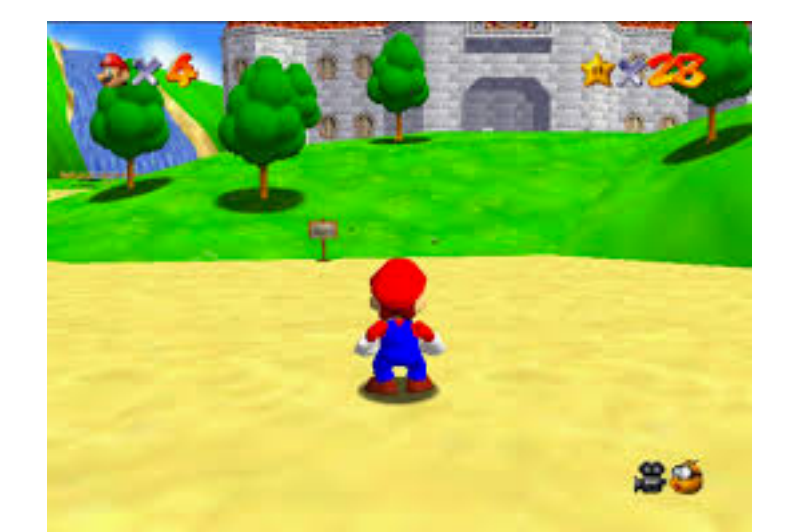

#### Shadows

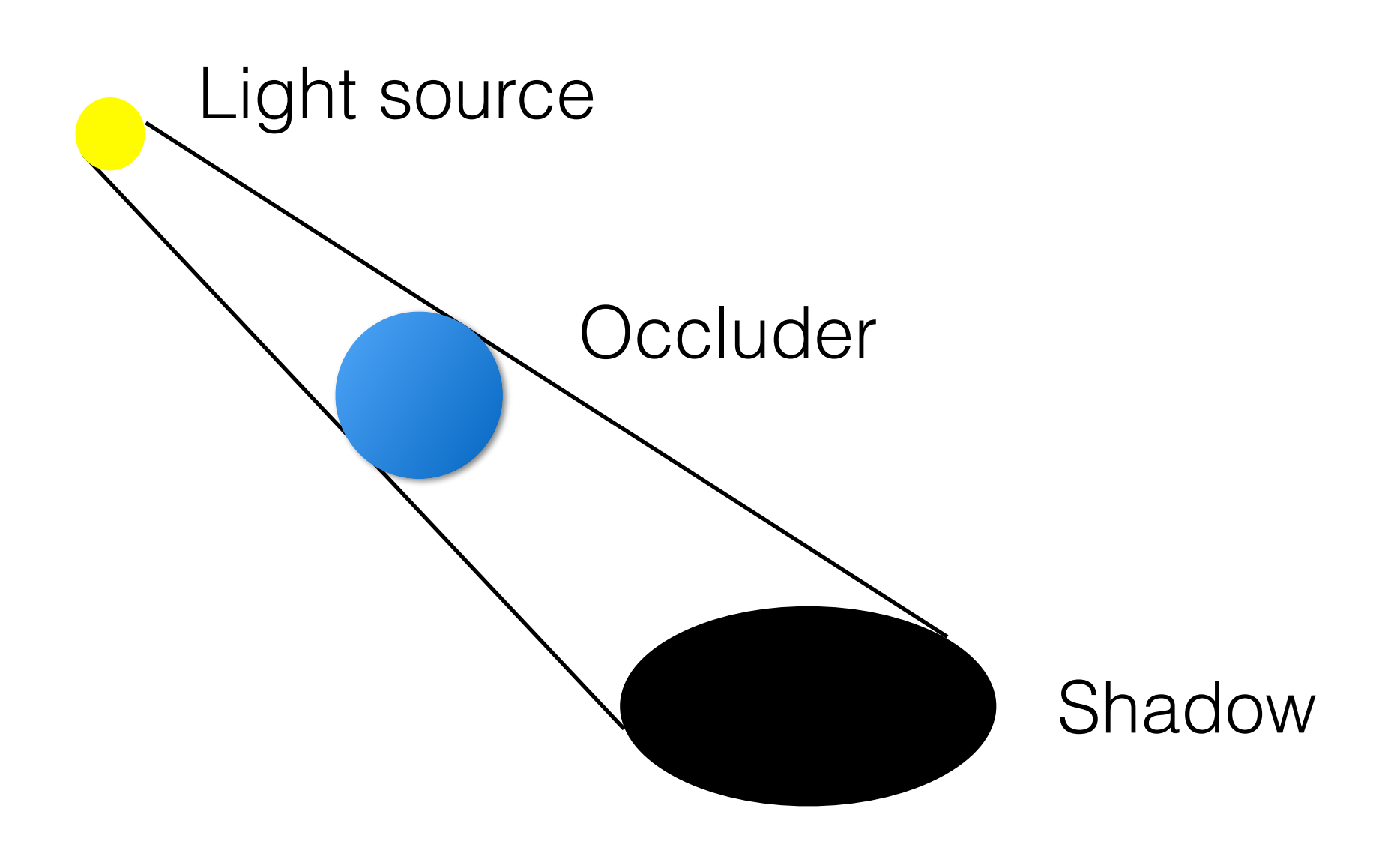

# Shadow Mapping

- Render the scene from the lights point of view
	- Use the depth buffer as the **Shadow Map**
- Render from the camera's POV, then at each pixel
	- Transform the pixel's position into the light's coordinate space
	- Compare the distance to the light, to the value in the Shadow Map
	- If the pixel is further from the light, it is in shadow

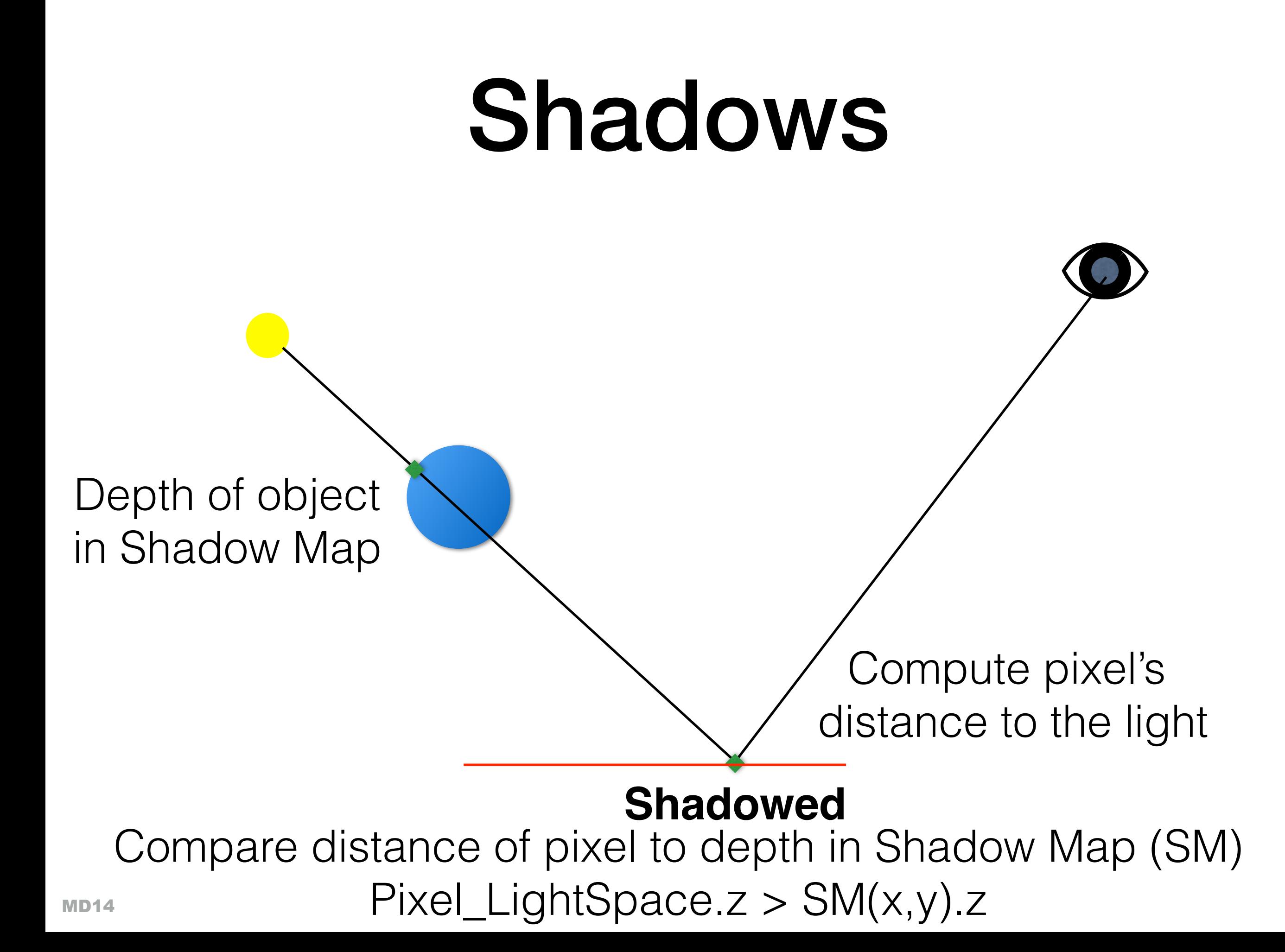

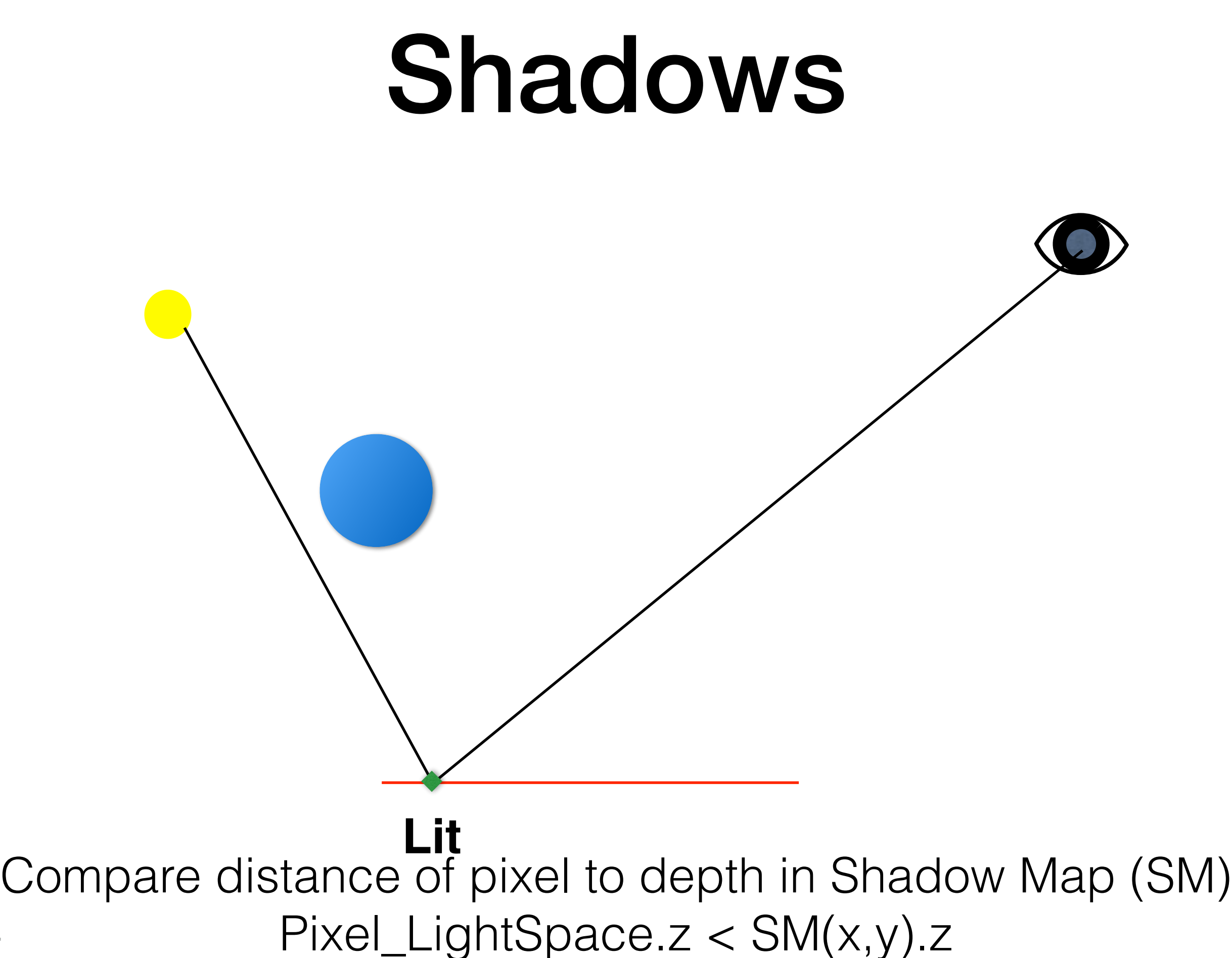

#### Render to Texture

- **Render/Draw Pass** Every time we tell the GPU to draw, everything needs to be set up including :
	- Framebuffer with a Color buffer and Depth buffer
- We can reuse these buffers as textures
	- Called Render to Texture
- We use the same concept for Shadow Maps and Deferred Shading

# Shadow Map Problems

- Self-shadowing
	- Imprecision causes errors, resulting in artifacts
	- Solution is to add a bias to Shadow Map value
- Aliasing
	- Increase resolution
	- Lots of other solutions exist
- Further reading
	- <sup>E</sup>ffi[cient Real Time Shadows](http://www.cse.chalmers.se/~uffe/SIGGRAPH2012CourseNotes.pdf), SIGGRAPH 2012 course

## Deferred Shading

- Separating geometric and light complexity
- Avoids shading occluded geometry and lights

#### Shiny PC Graphics in Battlefield 3, Part 2/5 Johan Andersson, DICE <http://youtu.be/UAgWi6hQ0Mk>

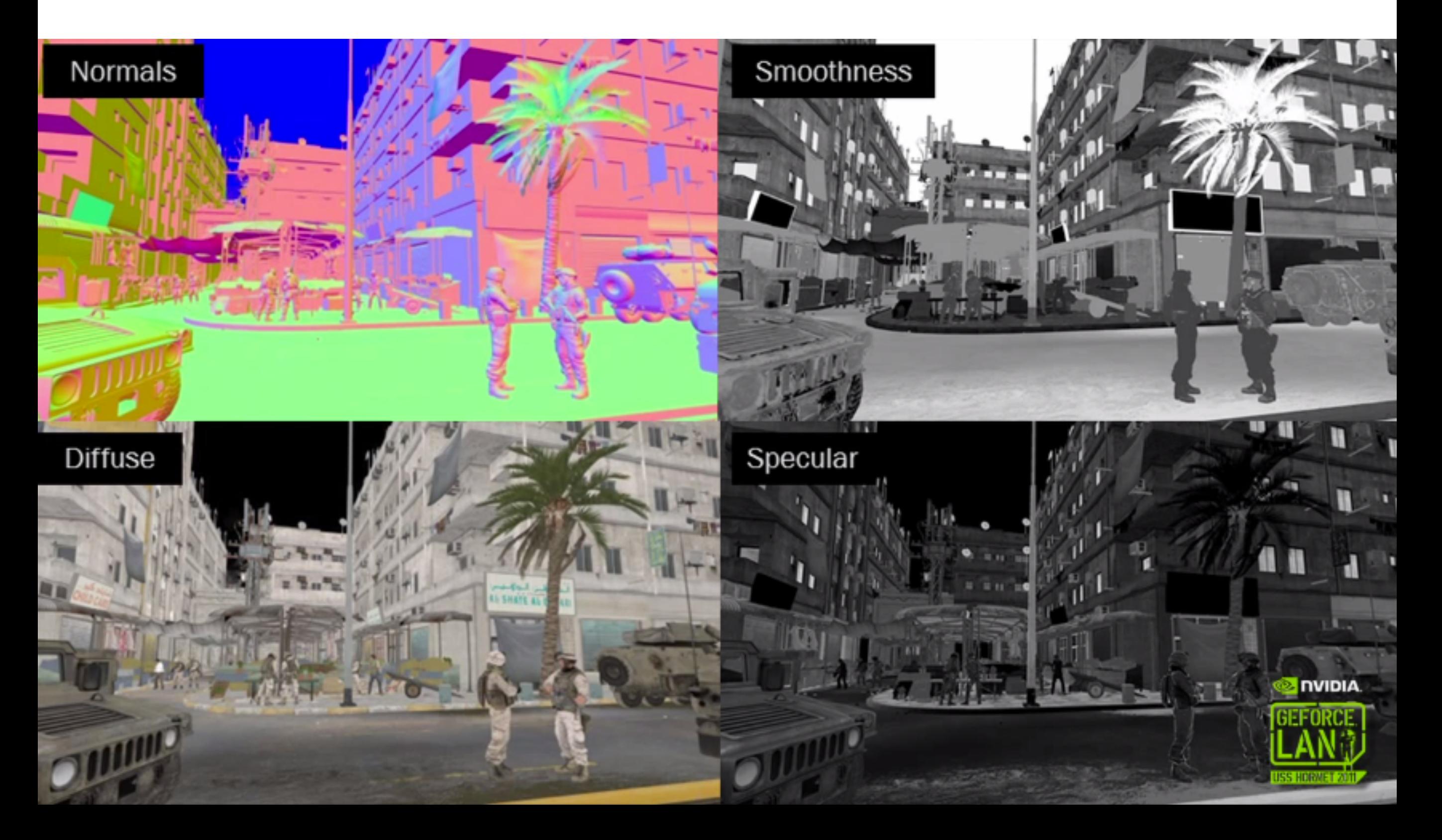

#### How?

• Render geometry to geometry buffer

#### • **G-Buffer**

- Render lights to accumulative lightbuffer
- Resolve by blending lightbuffer and parts of the geometry buffer

#### Off screen buffers

- Depth Buffer *d(x,y)*
- Color Buffer *RGB(x,y)* 
	- Textures are color buffers too!
- Pixel shader can write to more than just the color buffer

# Geometry buffer

- Several fullscreen textures containing geometric information
	- Depth
	- Normal

**•** 

...

- Diffuse texture colour
- Specular power

### Geometry buffer: Depth

- Screen depth of the geometry
- 32 bit floating point
- Range 0.0 1.0

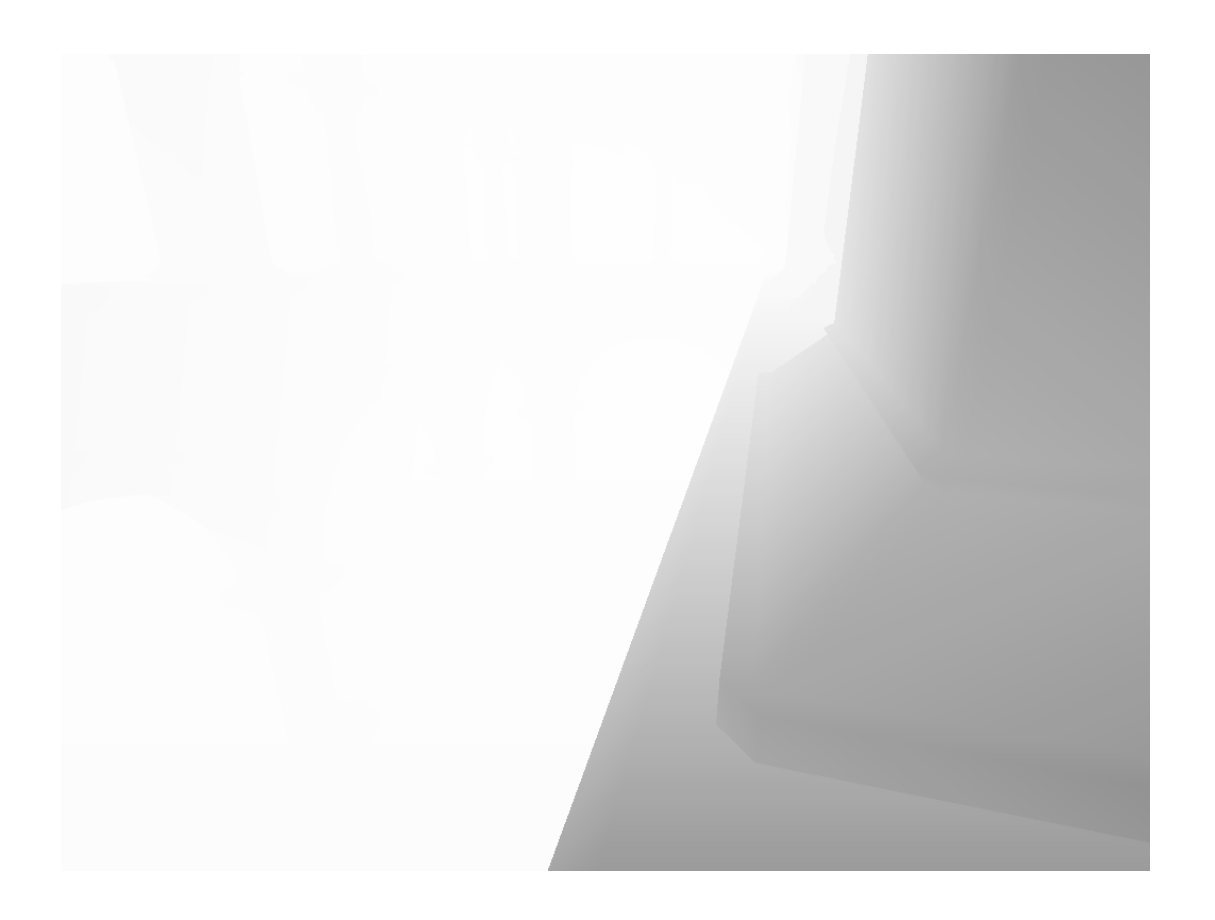

#### Geometry buffer: Normals

- World space normals
- Encoded in RGB
- 8 bits per dimension

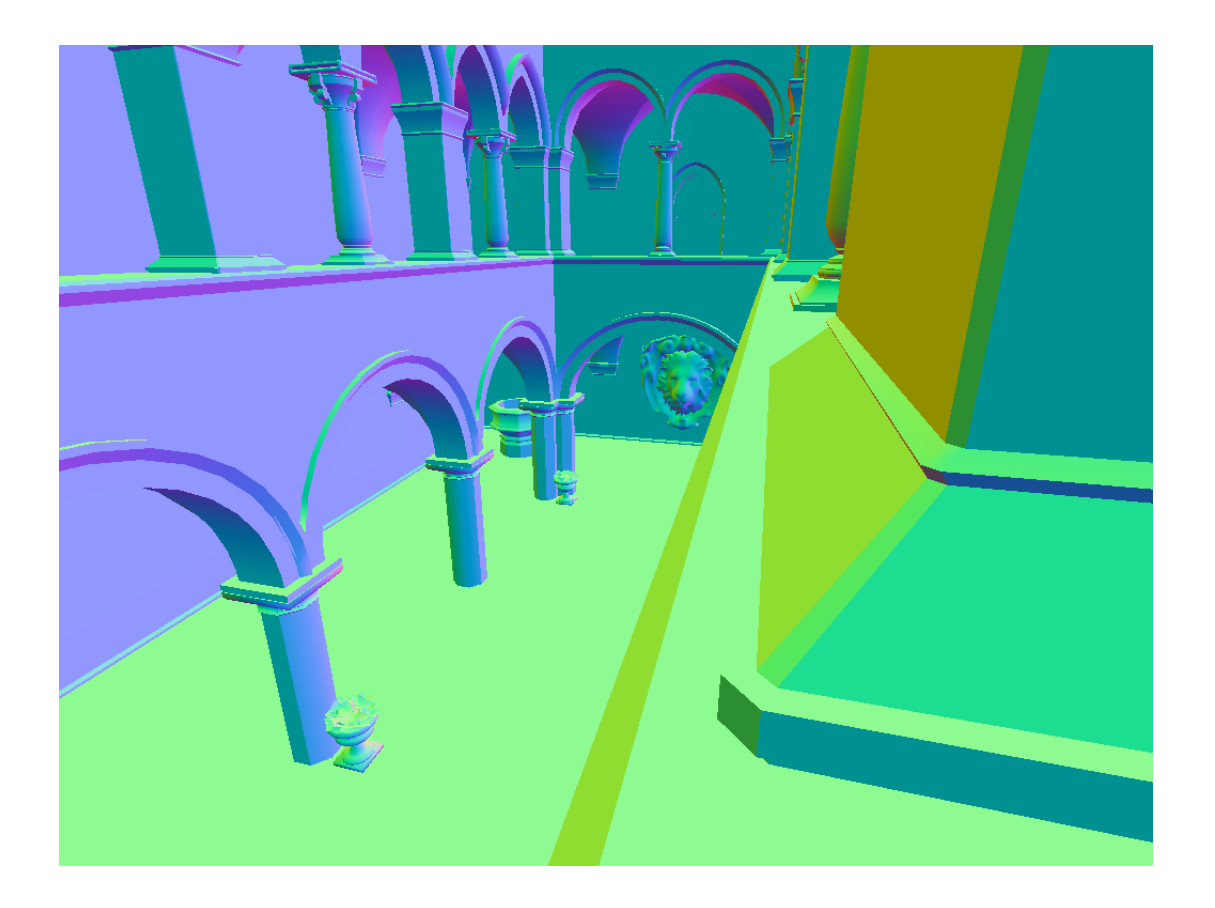

# Geometry buffer: Diffuse and Specular texture

- Texture colour
- Encoded as RGB
- 8 bits per channel

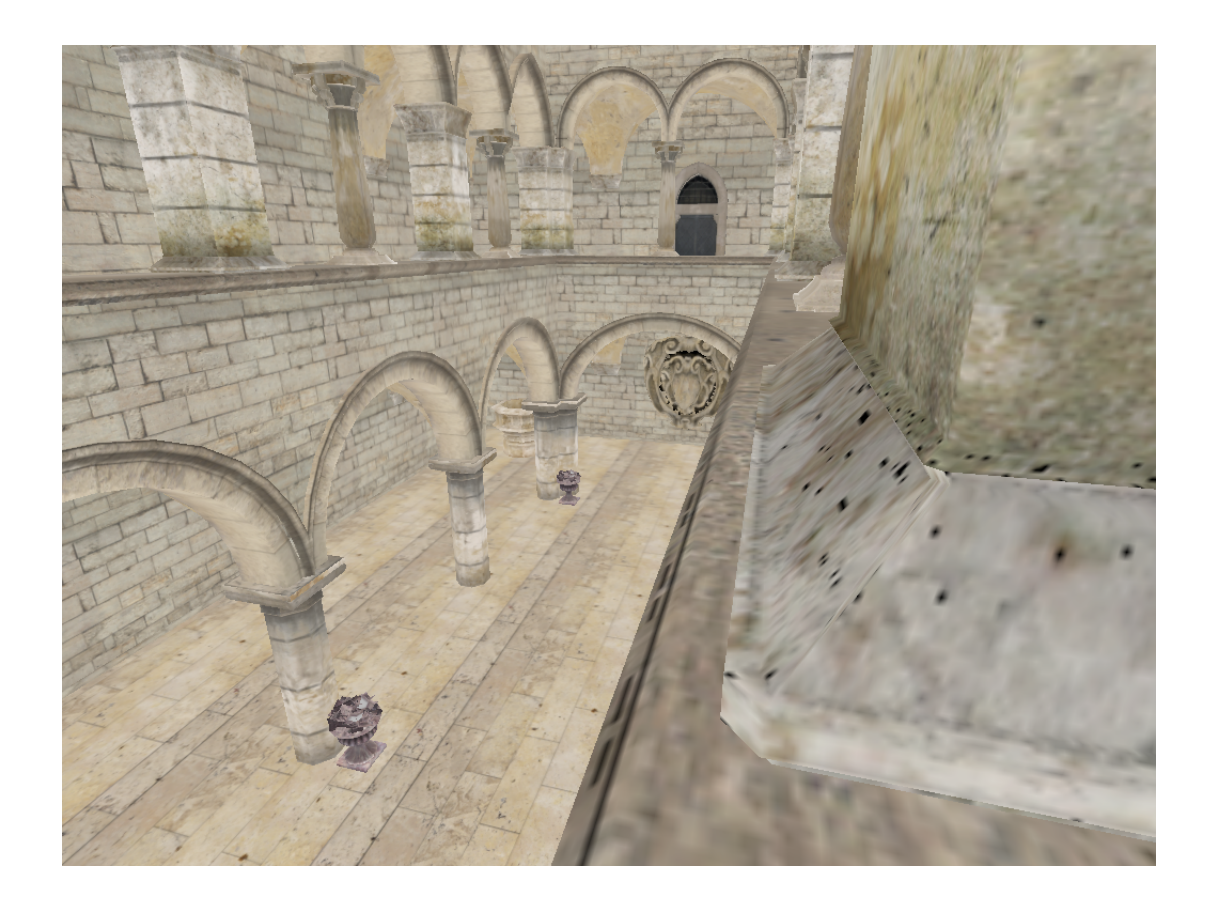

## Lightbuffer

- Accumulative buffer
- Render all lightsorces sequentially

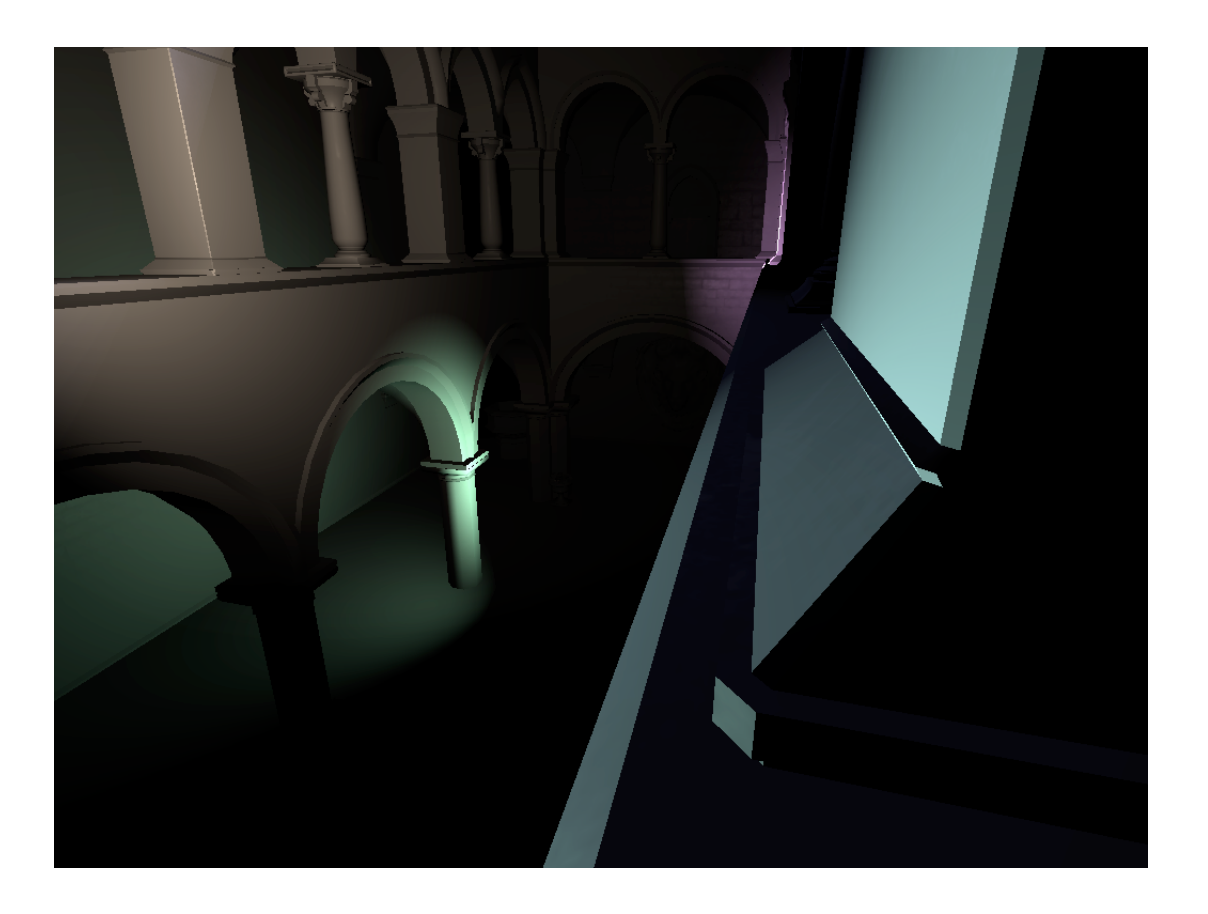

# Lights

- Render each light as a volume
	- Pointlights -> sphere
	- Spotlights -> cone
- Only shades visible pixels covered by light volume
	- Which light volume pixels will be visible?

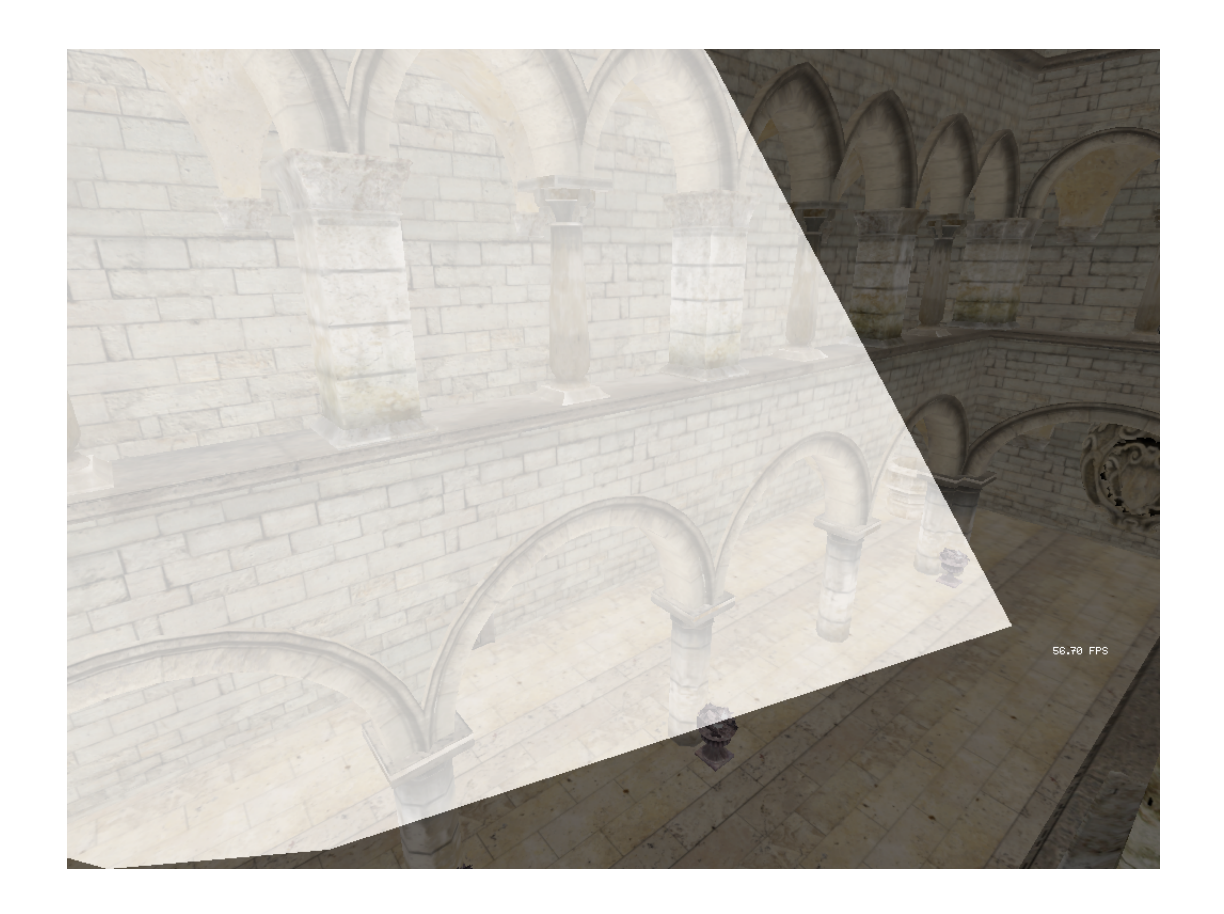

# Lights continued

- Two ways to render
	- Backface culling and depth-test less
	- Frontface culling and depth-test greater
- Both has advantages and disadvantages

#### Lights Backface culled **depth-test less**

- Renders the outside of the light volume
- Shades parts that are in front of the rendered geometry

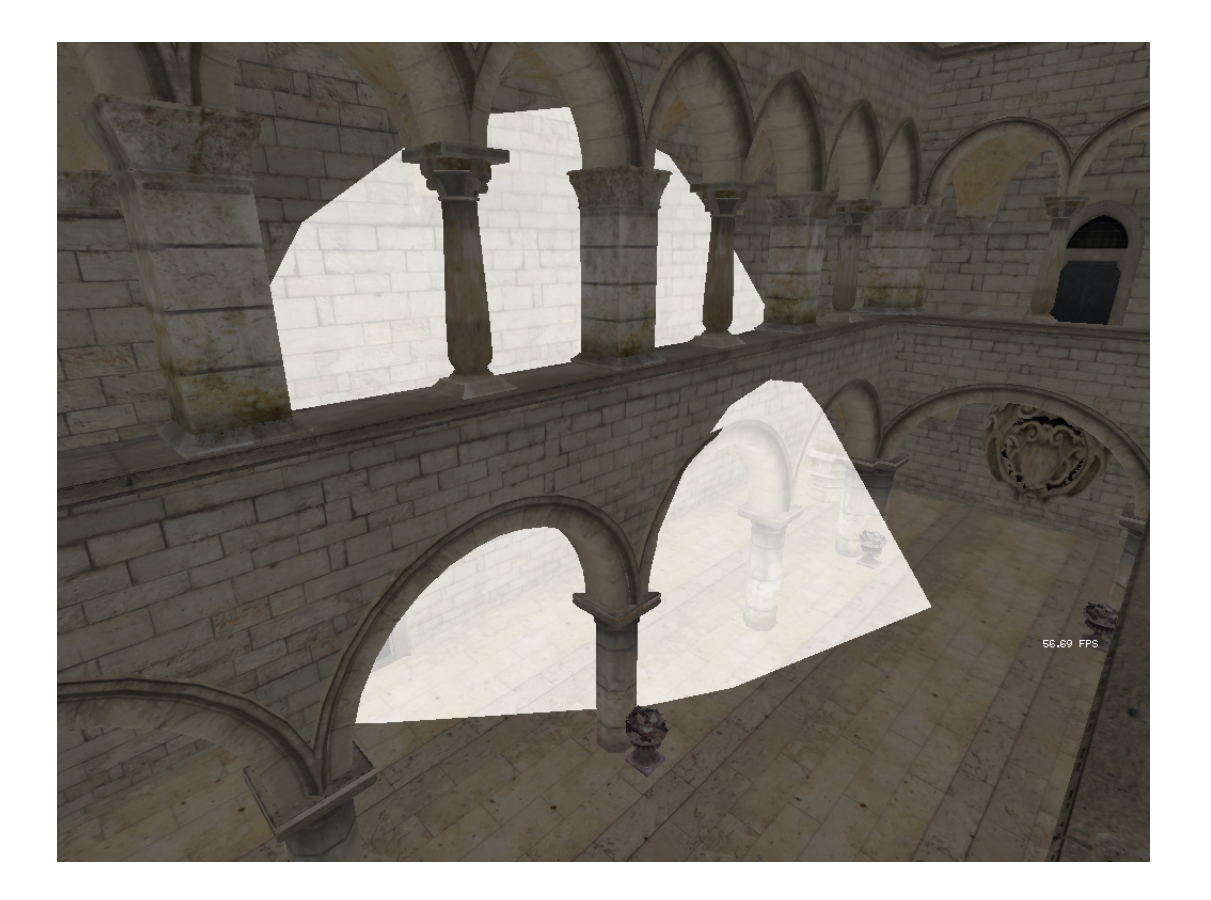

#### Lights Backface culled cont. **depth-test less**

- Advantages
	- Doesn't shade occluded lights
- Disadvantages
	- Doesn't work if the camera is inside the light volume

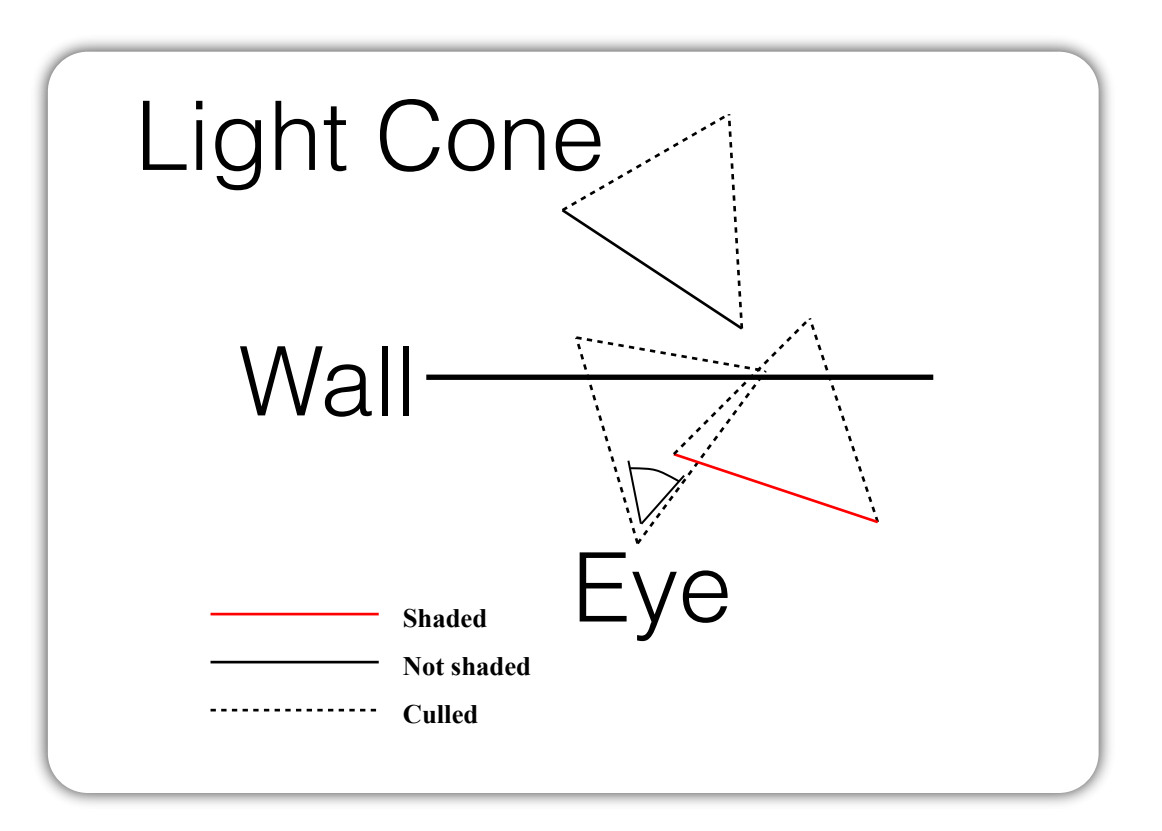

#### Lights Frontface culled **depth-test greater**

- Renders the inside of the light volume
- Shades lights that are behind the rendered geometry

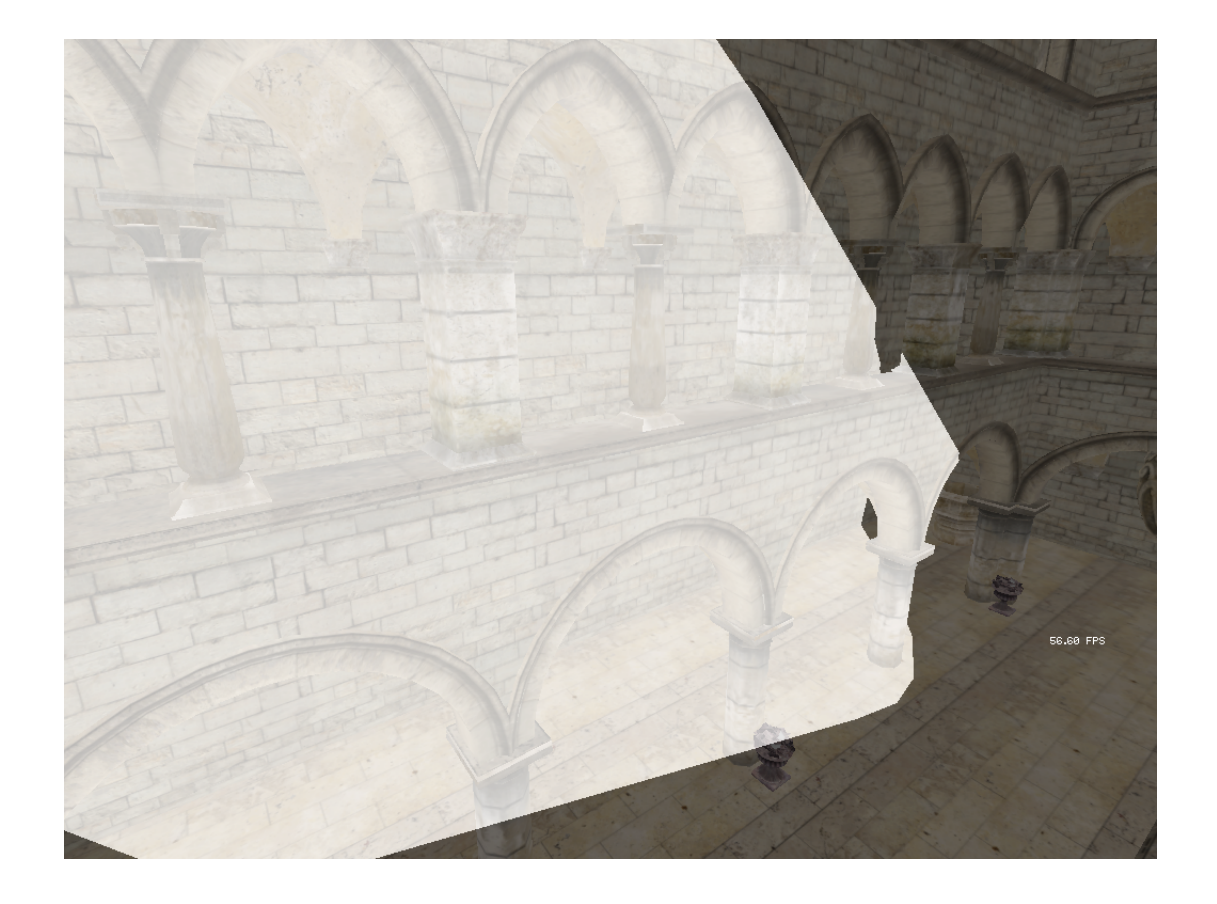

#### Lights Frontface culled cont. **depth-test greater**

- Advantages
	- Works if the camera is within the light volume
- Disadvantages
	- Renders occluded light sources

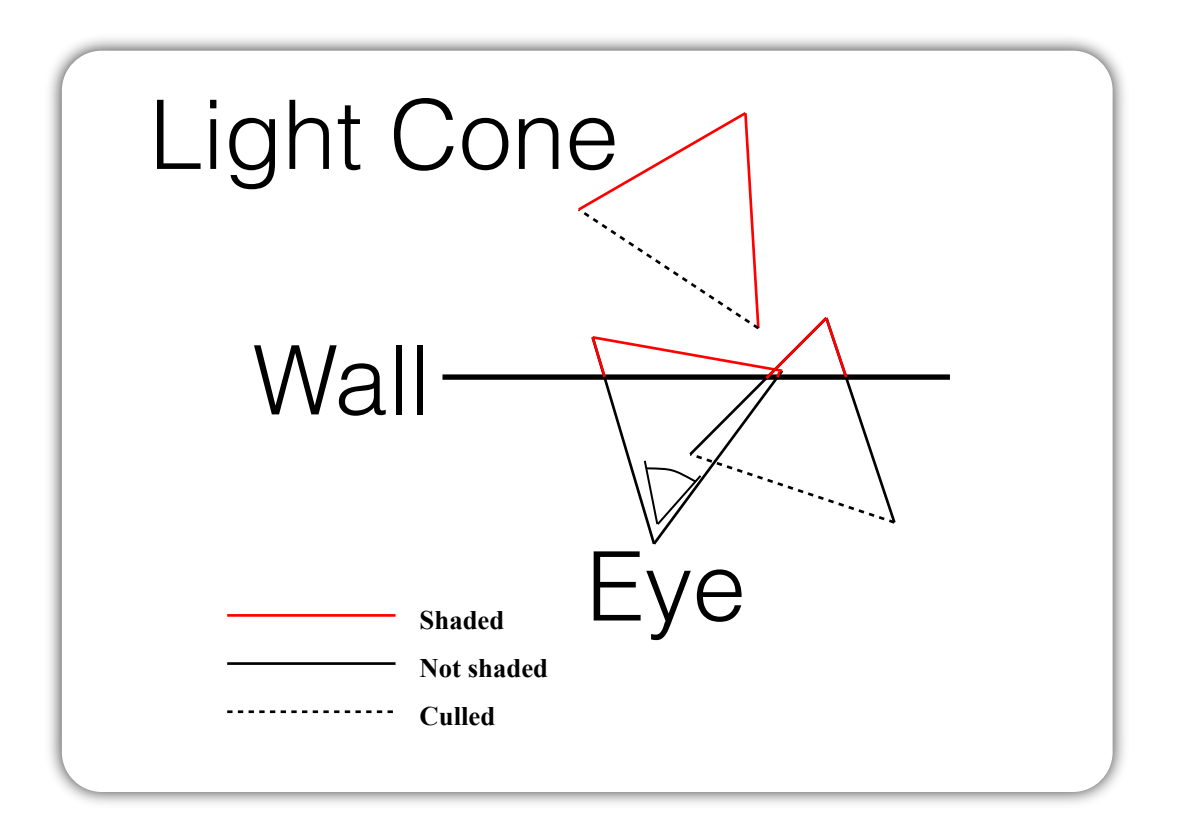

# Shading lights

- Render the light volume
- For each covered pixel
	- Read depth, screen space coordinates
	- Perform inverse projection to get world space coordinates
	- Read normal
	- Shade

# Lights, shading

- Point lights
	- Phong
	- Falls off by distance squared
- Spot lights
	- Phong
	- Falls off by distance squared
	- Linear falloff from centre of spotlight to the edge
		- Calculate using Light direction⋅Light vector

## Shadow maps

- Resulting shadow
- Blockiness depending on the resolution
- Can we make it better?

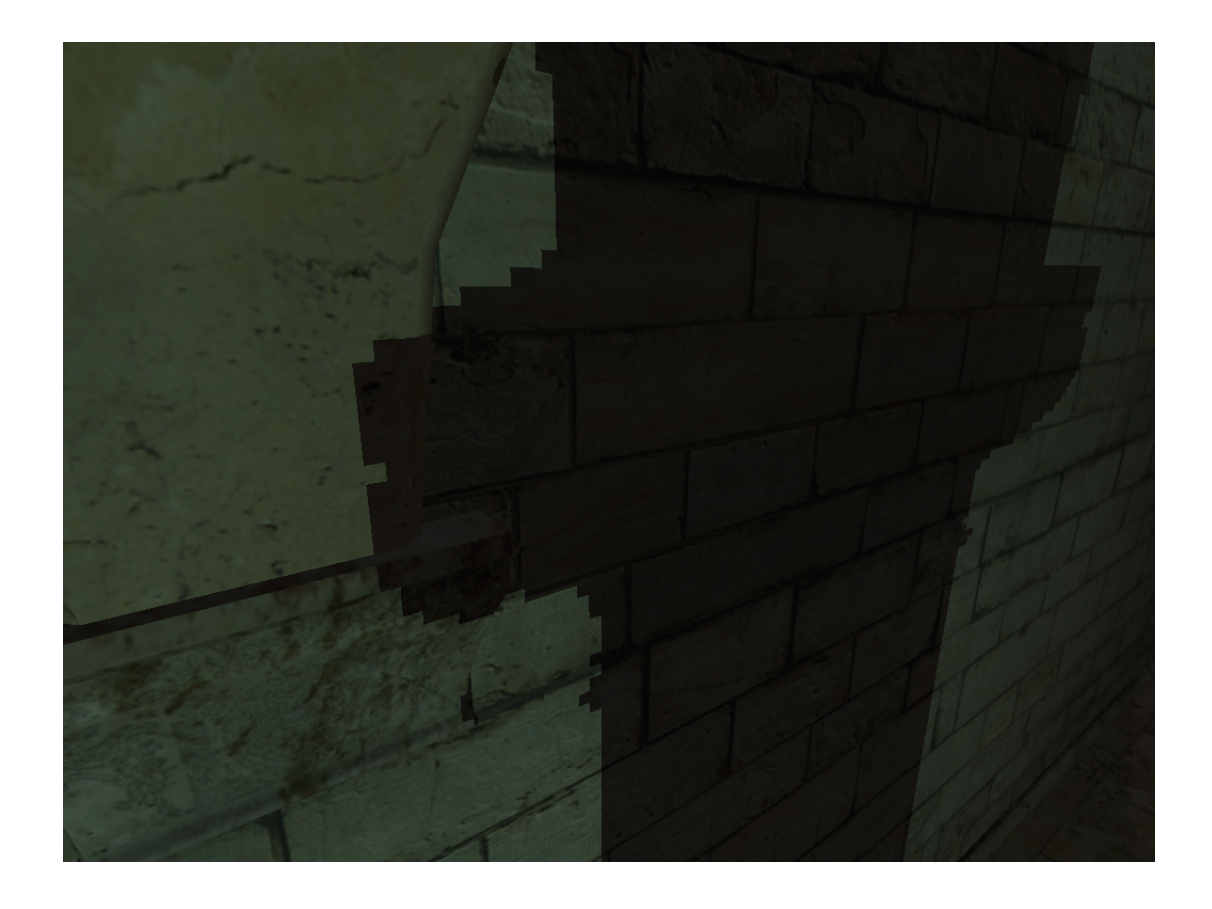

# Percentage Closer Filtering

- Several shadow map comparisons
- Square filter kernel is enough, better ones exists
	- Example: square 4x4
- Weight the result together

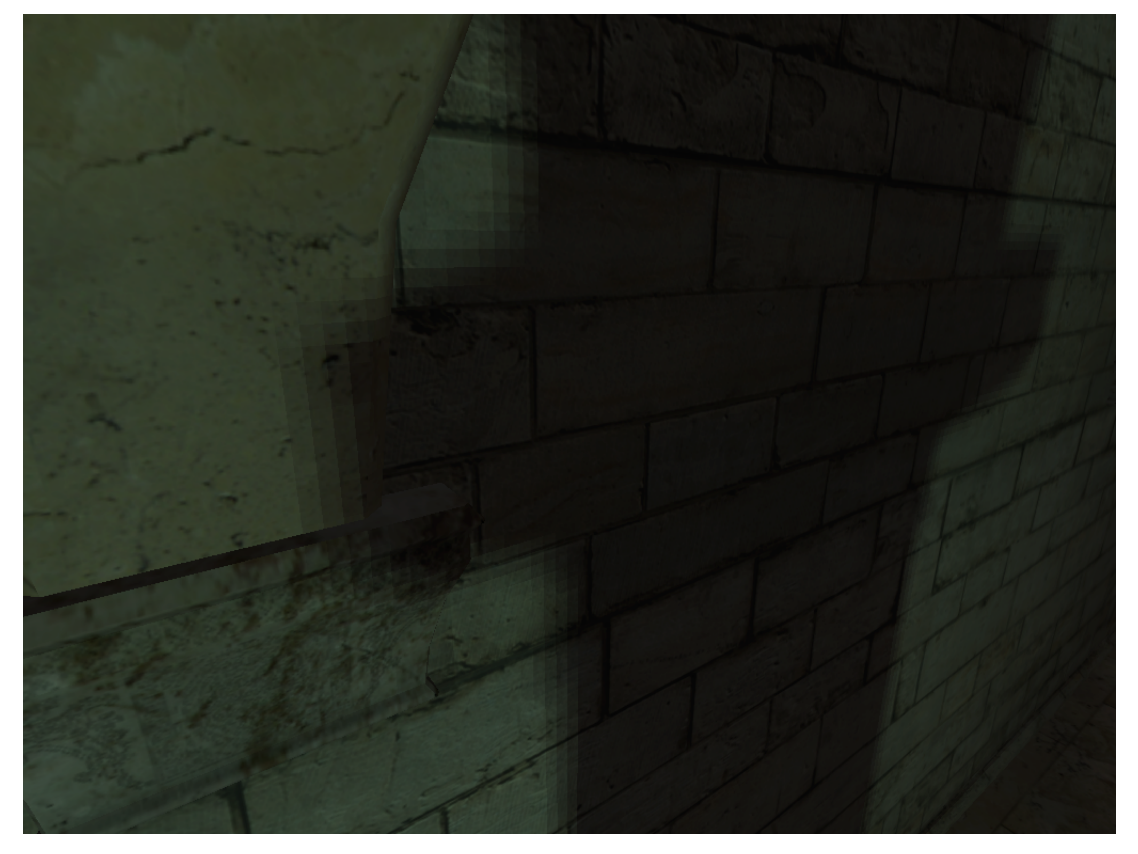

### Deferred shading with shadow maps

- Result
	- Realistic lighting in real time
	- Multiple light sources with shadows

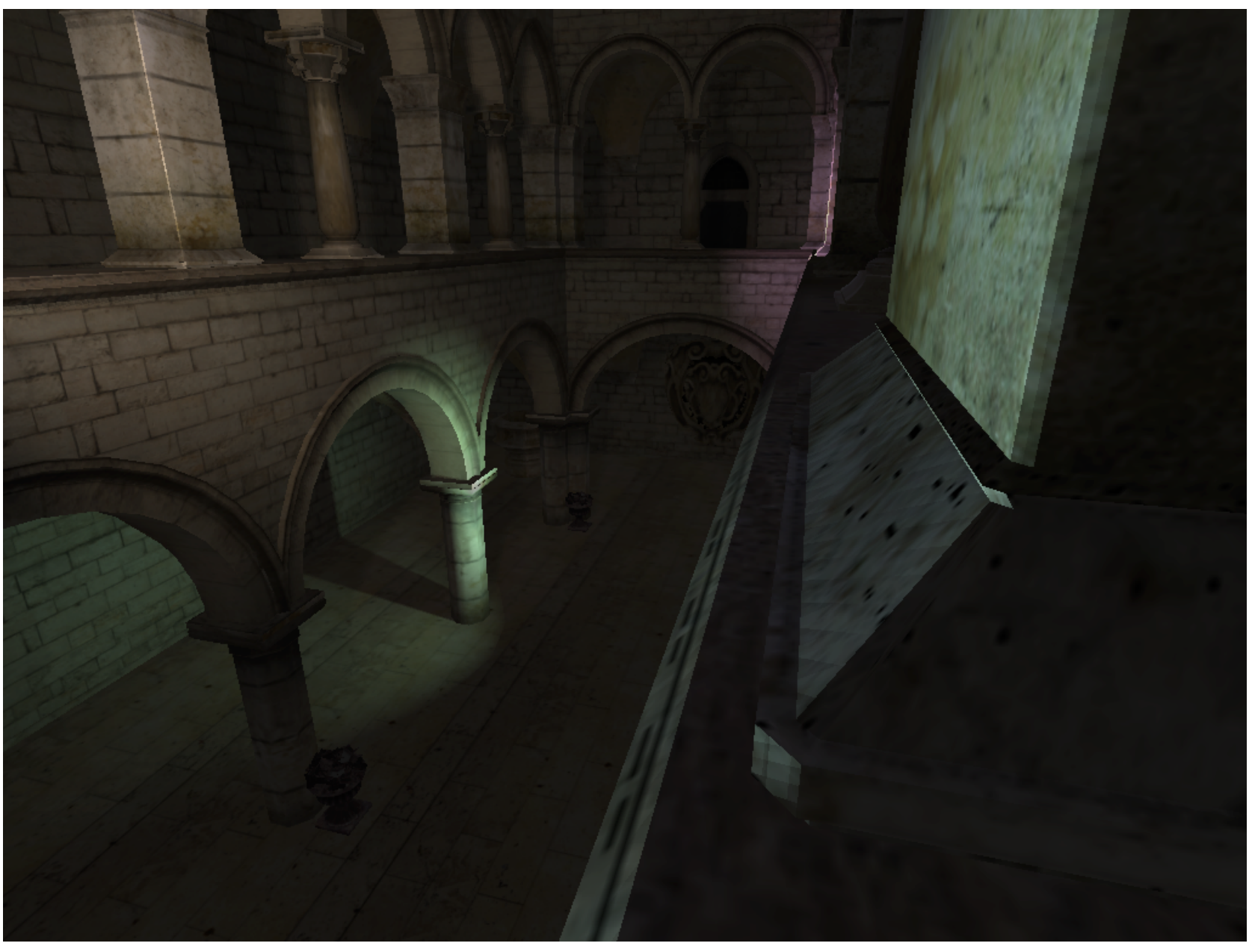

### Deferred Shading Lab

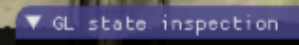

**Filling Pass** Shadow Map Generation Accumulating Resolve Pass

=== Filling Pass ===<br>Supported GL version: 4.3<br>Color write mask: R(1) G(1) B(1) A(1)<br>Color clear value: R(0) G(0) B(0) A(1)<br>Depth test enabled: 1<br>Depth func: 0x201 Depth clear value: 1<br>Depth write mask: 1<br>Stencil test enabled: 0<br>Stencil clear value: 0<br>Stencil write mask: 0xff Blend enabled: 0<br>Cull face enabled: 0 Multisample enabled: 1 Multisample enabled: 1<br>Sangles: 0<br>Scissor test enabled: 0<br>Viewport: x(0) y(0) w(1600) h(900)<br>Current program: 0<br>Render buffer binding: 0<br>Array buffer binding: 1<br>Draw framebuffer binding: 1 Red framebuffer binding: 1 Element arrau buffer binding: 0

▼ Render Time 37.122 ms

Loc

 $Log$ 

### Deferred Shading Lab

- Rendering Passes
	- 1. Render scene create G-Buffer
	- 2. Loop over all lights create Light Buffer
		- Create shadow map
		- Render light's contribution
	- 3. Compute final image using G-Buffer and Light Buffer - Resolve Shader

### Deferred Shading Lab

- Framework using C++ OpenGL code
	- Uses Bonobo helper functions
	- Need to add clears
		- **• glClearDepthf(1.0f);**
		- **• glClearColor(0.5f, 0.6f, 0.7f, 1.0f);**
		- **• glClear(GL\_DEPTH\_BUFFER\_BIT | GL\_COLOR\_BUFFER\_BIT); // Clear both depth and color**

#### Hints

- glFragCoord is [0..XResolution, 0..YResolution, 0..1]
- Anything used with matrix multiplication is usually [-1,1]
- Store values in textures, or G-Buffer as 0-1
- Normals we have to convert to [0,1]
	- $\bullet$  i.e. normal. $x^*0.5+0.5$
- Textures are indexed with [0,1]
	- if you are using a transformed value it's in [-1,1], you need to convert it first
	- i.e. xcoord\*2.0 -1.0 (xcoord+1.0)/2.0
- After multiplication by a ViewProjection matrix, the position in the new space must be divided by w
- Follow instructions in Assignment 2 description on webpage

#### Next Week

- Monday is in MH:Rieszsal
	- 1st floor in Maths building